## **Q1:** 隨身碟的檔案變成隱藏檔,如何排除**?**

A: 據目前所知,此病毒不會造成危害,只是惡作劇,排除方法如下

1. 滑鼠指向「Recover disappeared USB files.bat」, 並按滑鼠右鍵,點選「編輯」

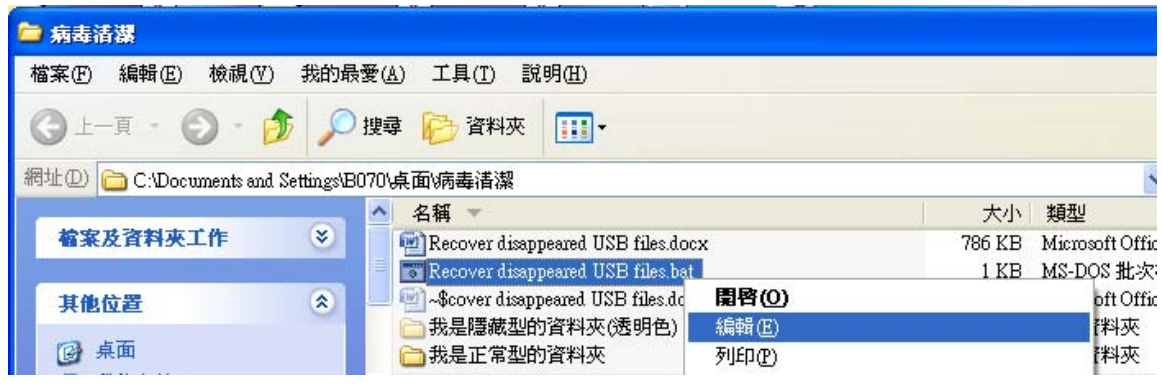

2. 將磁碟名稱改 G 為該隨身碟「目前」所在位置,例如 F <mark>(請注意隨身碟每次所在位置</mark> 可能不同)

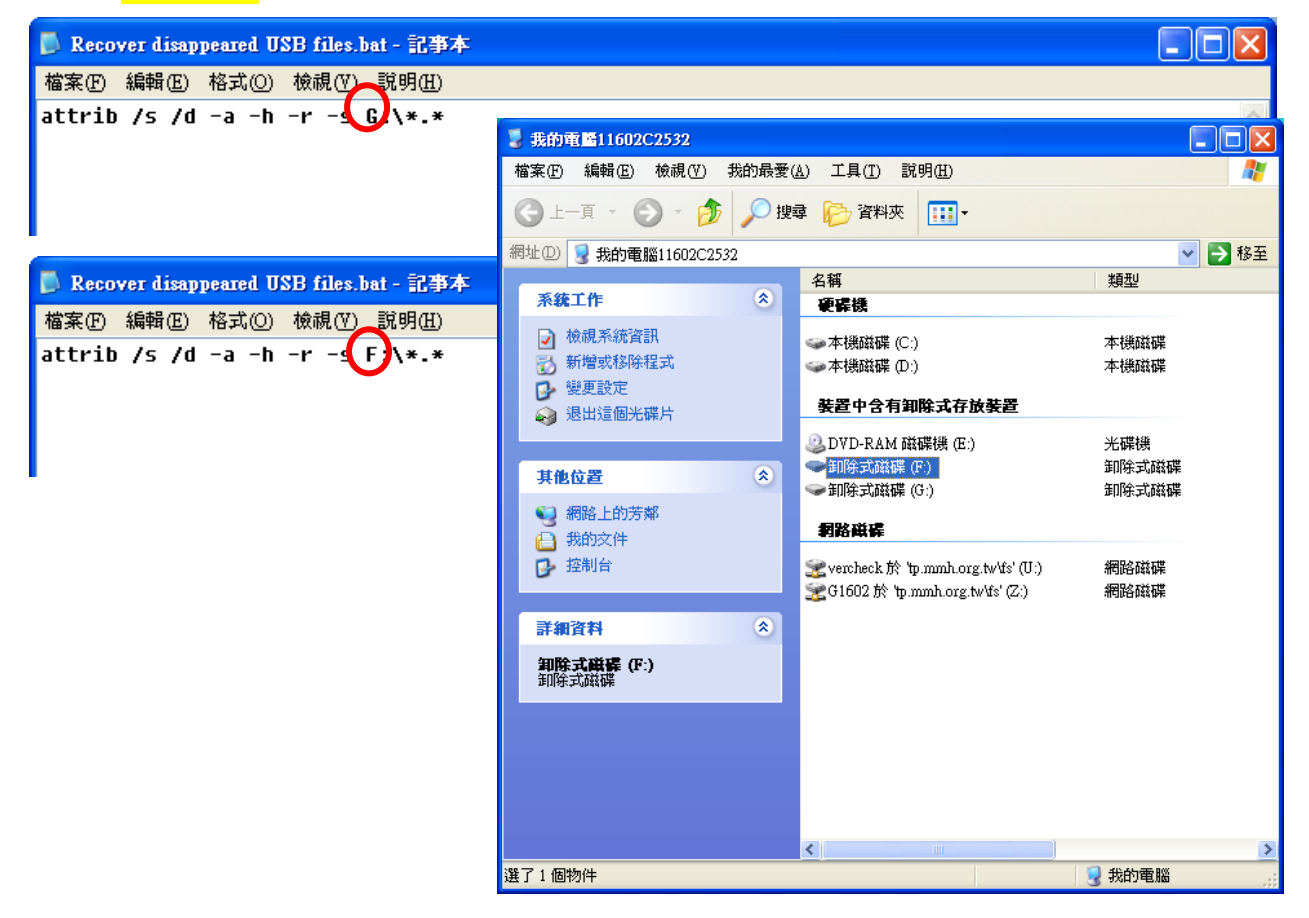

ps. 如果手邊沒有這個.bat 檔案,也可自行新增一個.txt 檔案,並在文字檔內輸入: attrib /s /d -a -h -r -s  $F:\X$  \*.\*

並存檔,然後將副檔名從.txt 改為.bat (請注意 F 也須改為隨身碟目前所在位置)

## **Q2:** 隨身碟內出現捷徑檔案,如何排除**?**

A: 請直接刪除捷徑,它們並非真實檔案;接著執行 Q1, 讓真實檔案得以復原。

## **Q3:** 如何將隱藏檔設定成讓使用者看得到存在**(**透明淺色**)**,而不是完全看不到**?**

A:

- 1) 打開任一資料夾
- 2) 點選工具 > 資料夾選項

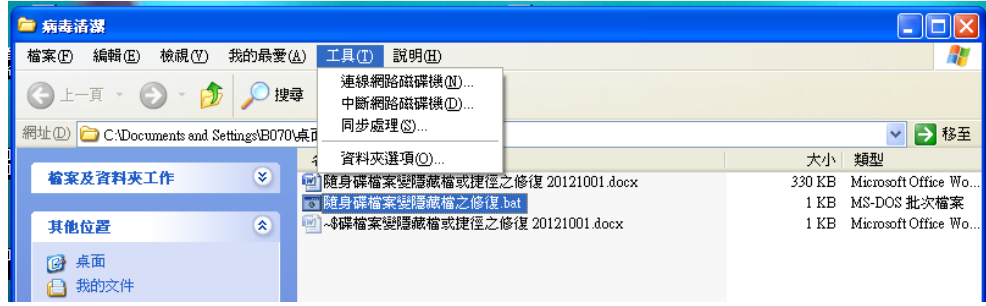

- 3) 取消 □ 隱藏保護的作業系統檔案 (建議使用)
- 4) 選取 ⊙ 顯示所有檔案和資料夾

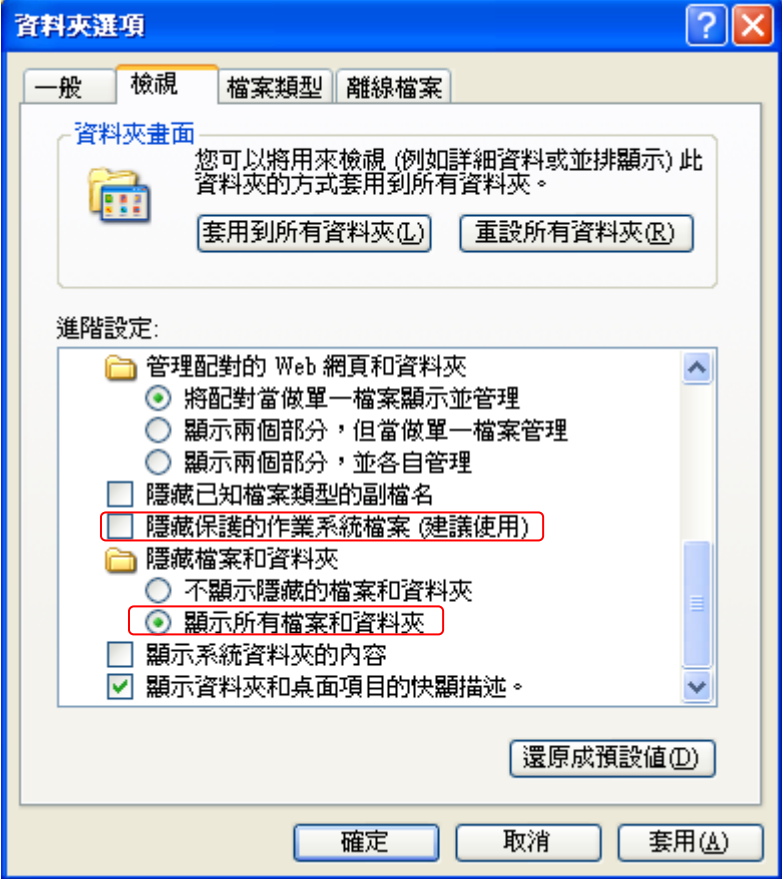

5) 修改前 vs 修改後,有類似以下的顯示差別

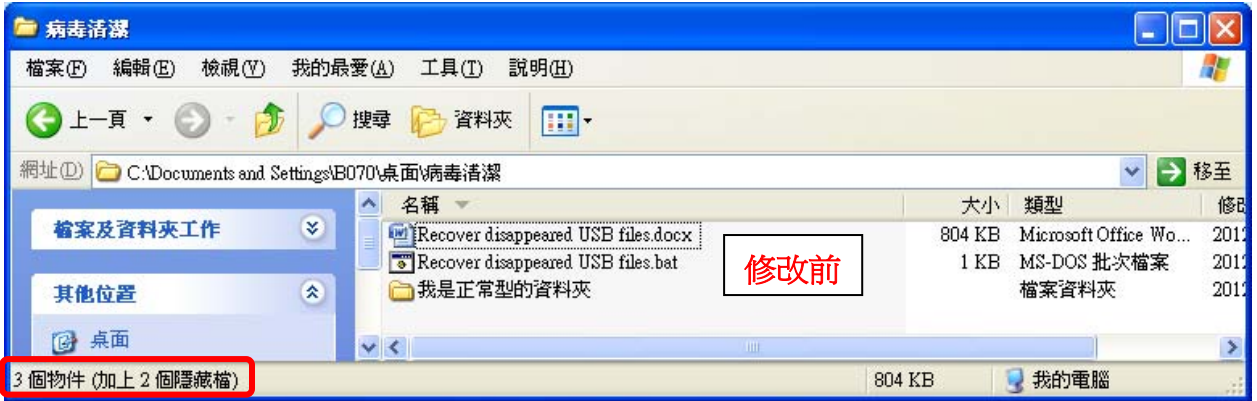

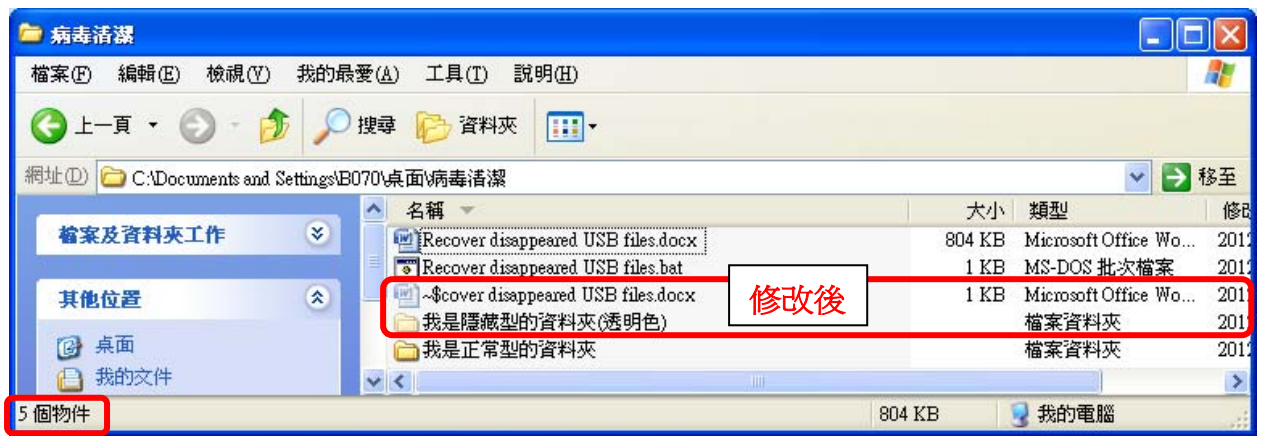

Q3 的好壞處,請自行斟酌

好處: 可以一清二楚看到電腦所有的檔案和資料夾,方便管理;同時也不會誤以為檔案真的不見了。 壞處: 顯示之後,可能會不小心刪除重要的系統檔; 或看到一些系統檔案覺得很礙眼。